## **How to use MD5summer to verify the reliability for the downloaded firmware**

When you finish downloading new firmware from AirLive website, sometimes the firmware might be crashed or useless with unknown reason.

If you upgrade the incomplete firmware to device, it is possible to damage your device.

Via MD5 checksum tool, you can verify the firmware before you execute the upgrade process, and avoid the mistake or damage the device.

1. If you do not download the tool before, you can visit the website <http://www.md5summer.org/download.html>and download the latest version program. Decompress the file and store in your local hard disk.

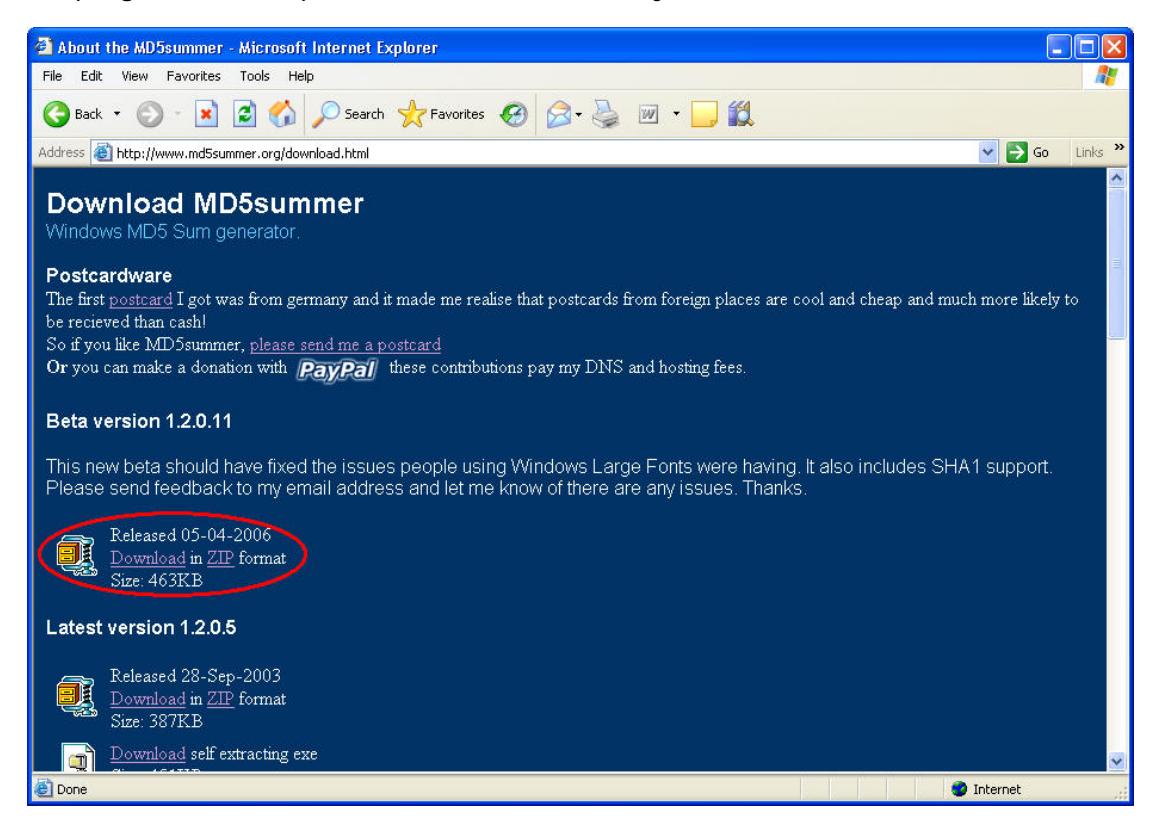

2. Run the MD5summer program, and the message will pop up if it is the first time you run the program, press **Yes** to process next step.

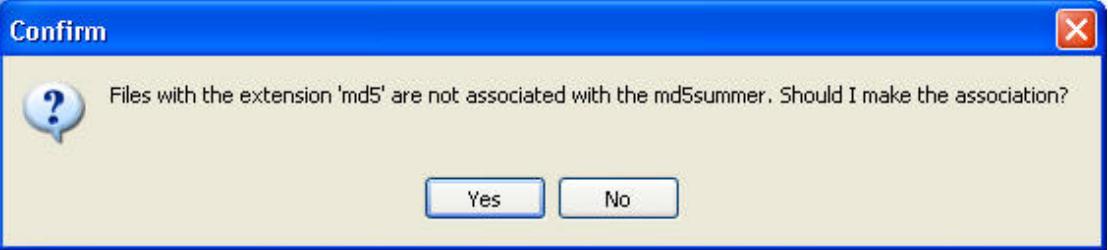

3. Click "**Create sums**" and select the firmware that you want to verify the checksum.

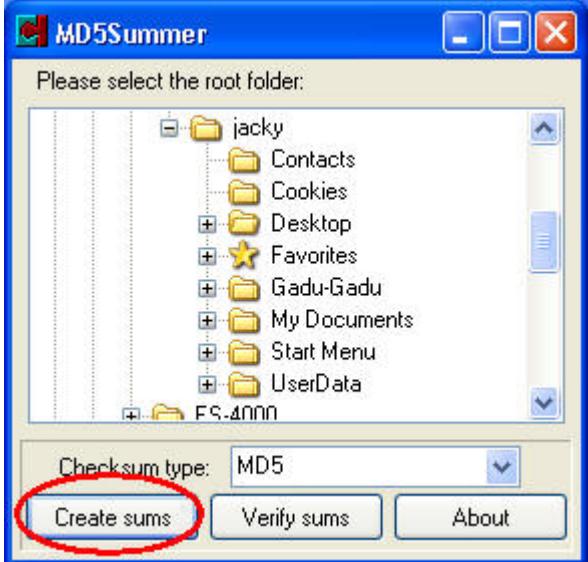

4. When you find the location of firmware, click "**ADD**" to select the firmware, and then press "**OK**" to analyze the checksum.

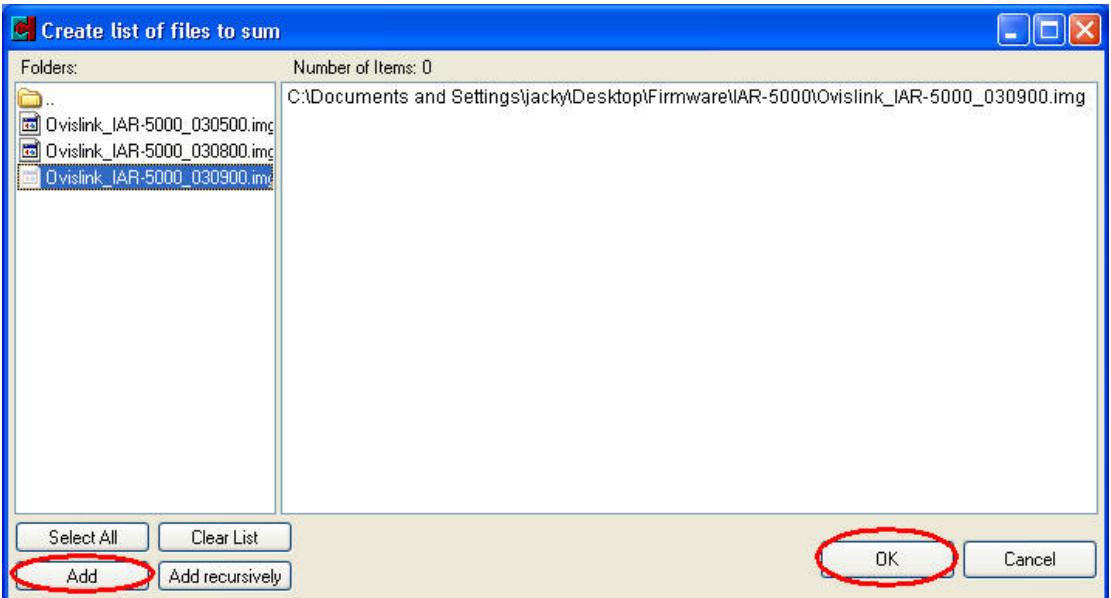

5. Then it will start to analyze firmware's checksum. When it finishes the process, the program will ask you to save the md5 checksum. Just press "Cancel" to skip the saving, or you can press "OK" to save the data.

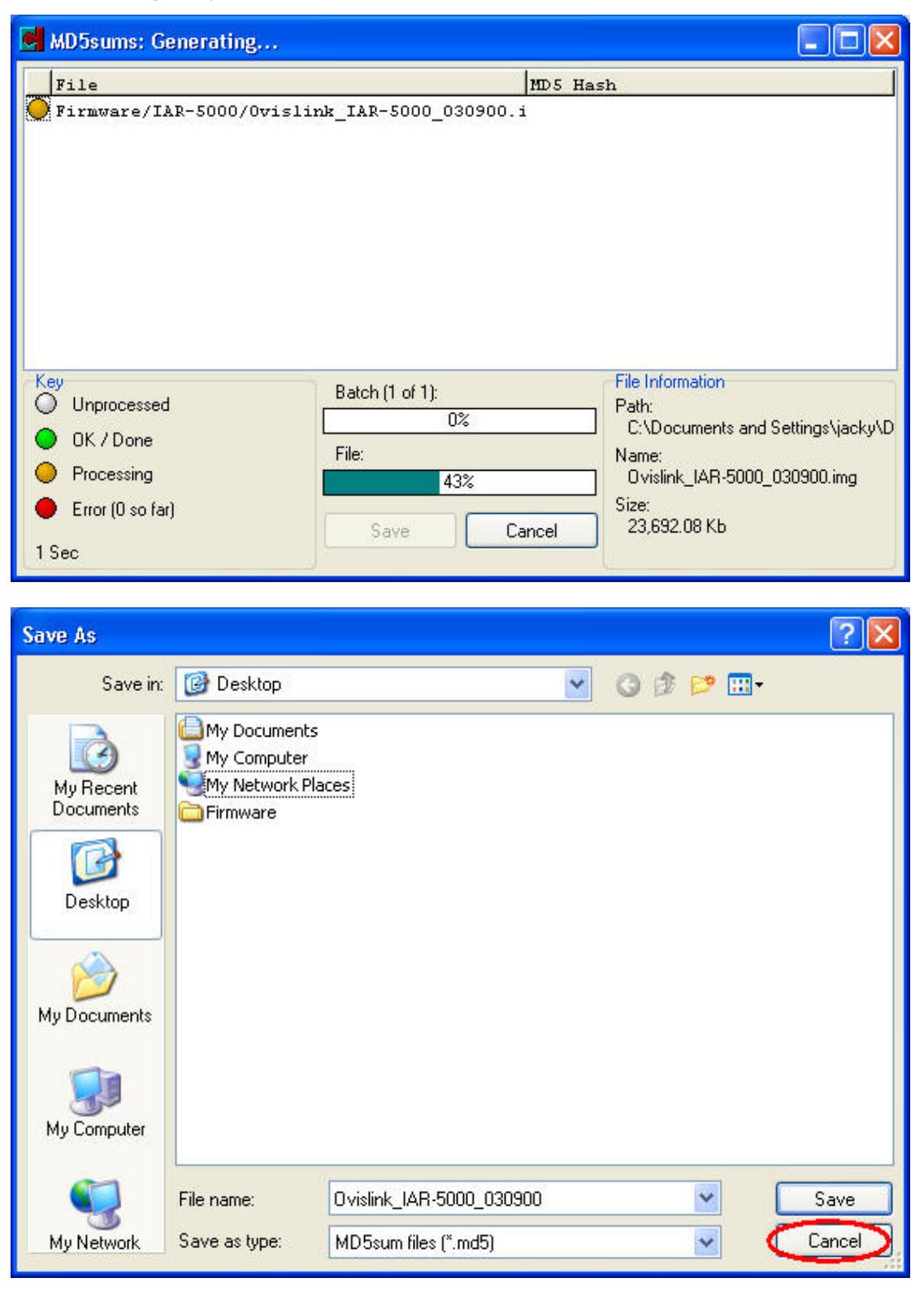

6. Now you can find the checksum number in MD5 Hash column. Compare the data with firmware's release note, if the compared result is matched, it means the firmware you download is complete.

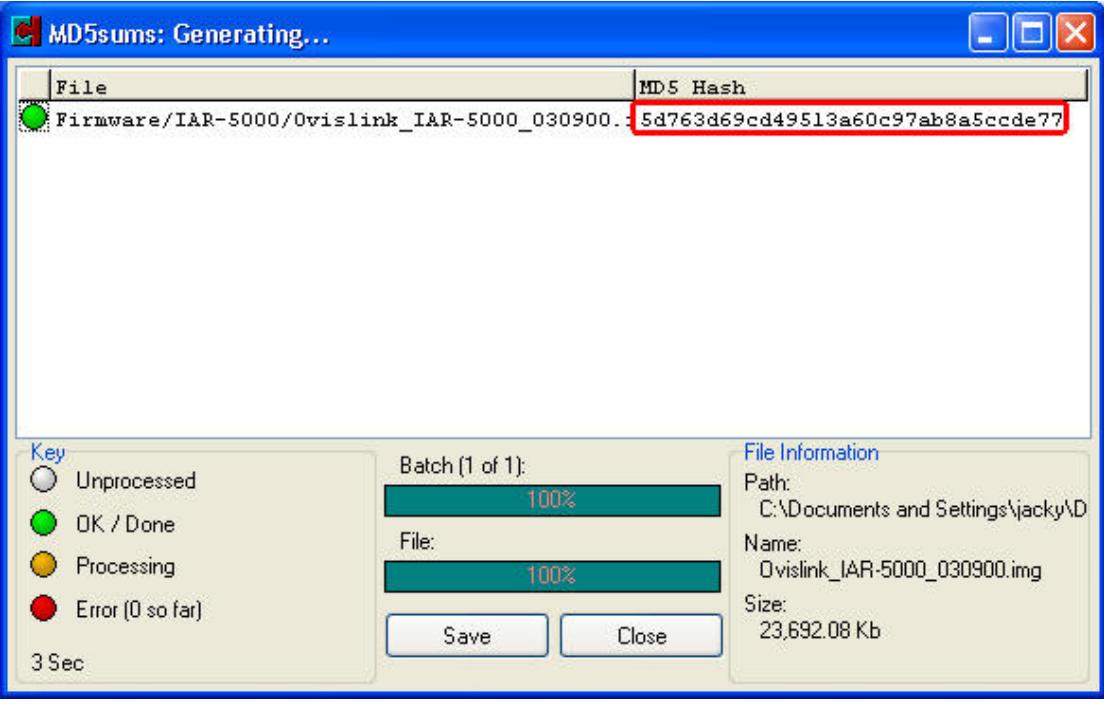